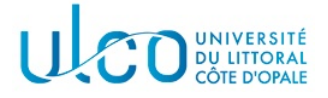

# Introduction au développement sous Android TP6

Master WeDSCi/I2L -  $2^{me}$  année

année 2023-2024

# Introduction

L'objectif de ce TP est d'expérimenter l'utilisation des listes au travers du développement d'une application permettant de gérer une liste de tâches à effectuer.

### Exercice 1

Créer une application nommée TodoXXX, où XXX sera remplacé par votre nom de login. Cette application comportera à ce stade une seule activité de type « Empty Views Activity ». Vous y ferez apparaître une ListView permettant d'afficher des items composés d'un texte et d'une case à cocher. Vous utiliserez un tableau de chaînes de caractères pour initialiser ces différents items.

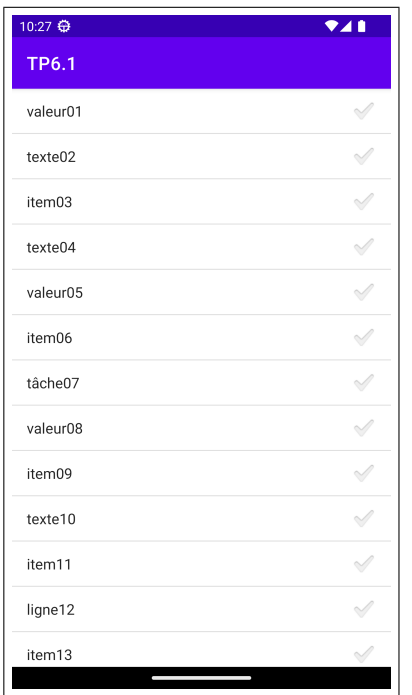

FIGURE  $1$  – Vue de l'activité principale suite à l'exercice 1.

## Exercice 2

On souhaite pouvoir ajouter des items à la liste :

- 1. Remplacer le tableau de chaînes de caractères par une structure dynamique, dans laquelle des  $\acute{e}$ léments complémentaires pourront être ajoutés. Vous pourrez ainsi utiliser la classe ArrayList ;
- 2. Ajouter à votre interface un **bouton flottant**<sup>1</sup> (voir figure 2a) qui permettra de déclencher la saisie d'un nouvel item. À ce stade, il se contentera d'afficher un message de type  $T$ oast ;

<sup>1.</sup> Voir la documentation de la classe FloatingActionButton

- 3. Créer une seconde activité permettant la saisie d'une nouvelle tâche (voir figure 2b). Cette activité sera déclenchée par l'appui sur le bouton flottant et renverra la chaîne de caractères saisie. À ce stade, l'activité principale se contentera d'afficher le message récupéré, au choix dans la console ou via un Toast ;
- 4. Compléter l'application de telle sorte que le texte reçu soit ajouté à la fin de la liste des tâches, sous réserve qu'il ne soit pas vide. Vous étudierez les possibilités d'ajout de l'adaptateur que vous avez utilisé.

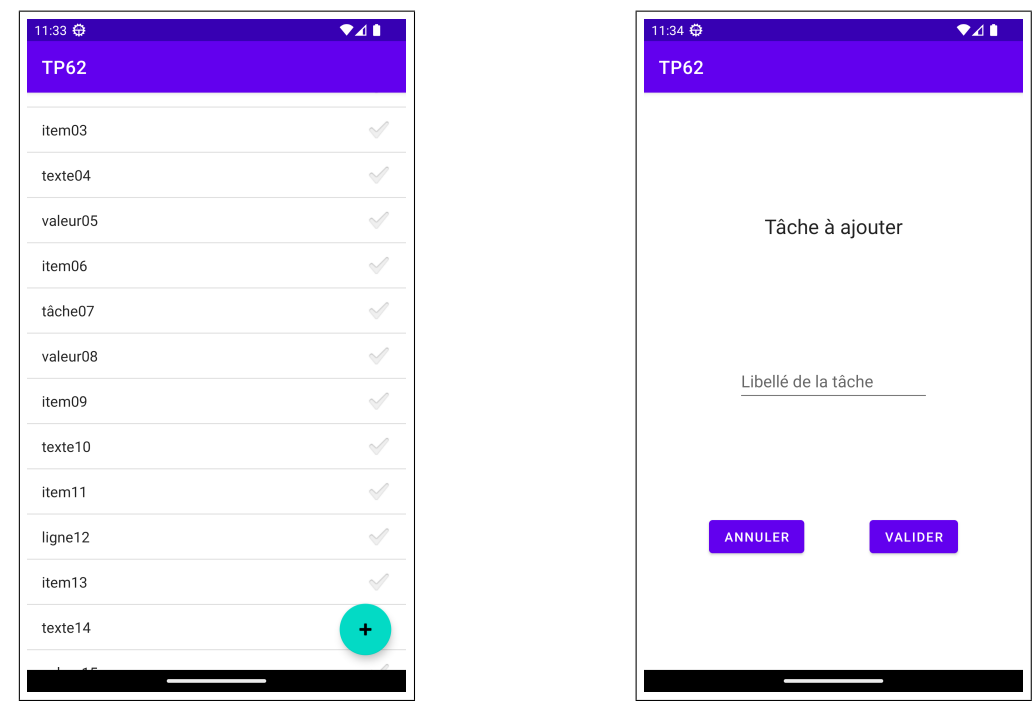

(a) Vue de l'activité principale suite à l'ajout du bouton flottant.

(b) Vue de l'activité secondaire.

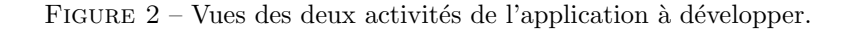

#### Exercice 3

On souhaite à présent pouvoir supprimer des éléments de la liste lorsqu'ils ont été cochés par l'utilisateur. Cette action devra être déclenchée par un item du menu d'options intitulé Effacer sélectionnés.

- Etudier la classe ListView pour (i) configurer la  $\overline{\text{liste pour pouvoir sélectionner plusieurs items et}}$ (ii) déterminer comment récupérer l'ensemble des items cochés;
- Exploiter cet ensemble pour supprimer les items de la liste. Vous prendrez garde à ce que le bon item soit effacé dans le cas où plusieurs items auraient la même valeur ;
- Par défaut, les cases cochées à une position de la ListView restent cochées. Ainsi, si vous cochez puis supprimez le premier item, le second item passera en première position et restera coché. Faites les modifications nécessaires pour que tous les items restant lors d'une suppression soient décochés.

#### Exercice 4

Modifier enfin votre application de telle sorte qu'elle puisse sauvegarder tous les items présents dans la liste dans un fichier texte (action déclenchée par l'intermédiaire d'un item Sauver liste du menu d'options). Les items sauvés seront rechargés lors d'un nouveau lancement de l'application.